# **Работа с файлами. Чтение, запись, импорт**

%% Вывод содержимого файла MATLAB на экран:

### **%% type filename**

#### % filename – имя файла в кавычках

type 'max.m'

```
function varargout = max(varargin)%MAX Largest component
% M = MAX(X)% C = MAX(X, Y)% [M, I] = MAX(X)% [M,I] = MAX(X,[],DIM)% [M, I] = MAX(X, [], ..., 'linear')% M = MAX(..., NANFLAG)% M = MAX(..., "ComparisonMethod", METHOD)%
% Limitations:
% Index output is not supported for tall tabular 
inputs.
%
% See also: MAX, TALL.
% Copyright 2015-2023 The MathWorks, Inc.
try
    \lceil \text{varargout}\{\text{1:max}(\text{nargout},1)\}\rceil = \text{minmaxop}(\text{@max},varargin{:});
catch E
     throw(E);
end
end
```
type 'size.m'

```
function varargout = size(obj, varargin)%SIZE Size of a tall array
\% D = SIZE(X)
% [M,N] = SIZE(X)% M = SIZE(X, DIM)% M = SIZE(X, DIM1, DIM2, ..., DIMN)% [M1, M2, ..., MN] = SIZE(X)% [M1, M2, ..., MN] = SIZE(X, DIM)% [M1,M2,...,MN] = SIZE(X,DIM1,DIM2,...,DIMN)
\%% See also TALL/NUMEL, TALL/NDIMS.
% Copyright 2015-2023 The MathWorks, Inc.
```

```
%% запись переменных в двоичный файл
%% save filename % запись всех переменных
%% save filename x y
%% save(filename)
%% save(filename, 'x', 'y')
%% save filename.mat x y
```

```
%% save filename.mat x y
clear, clc
x=5y=magic(3)
z=ones(3)
save file_x.mat x
save file_xy.mat x y
save('file_xyz.mat','x','y','z')
```
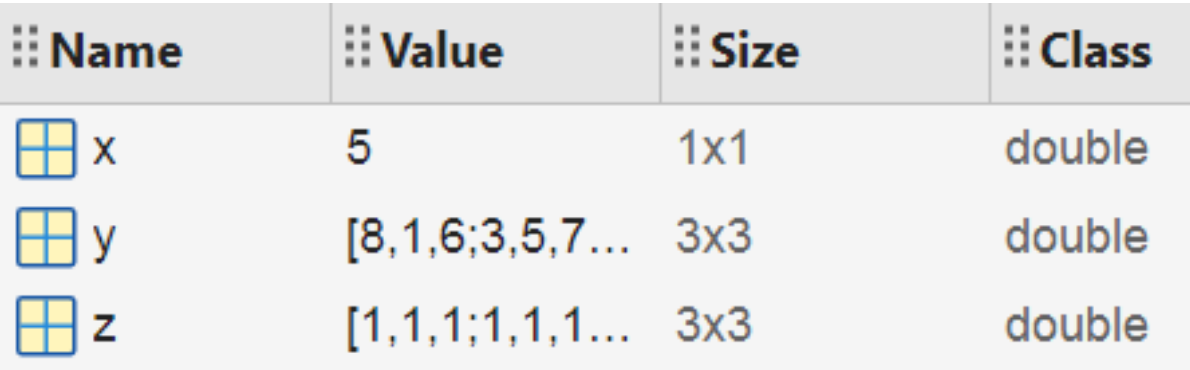

**%% загрузка переменной из двоичного файла mat** clear, clc load file\_x.mat x

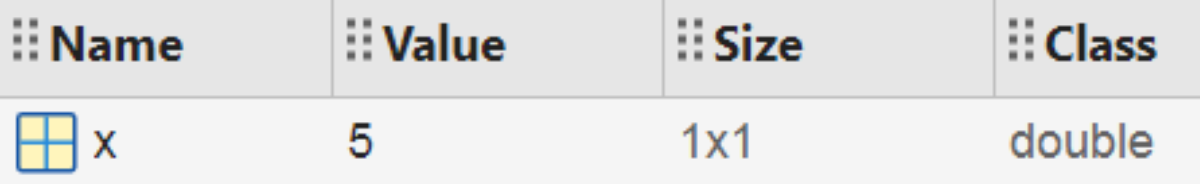

%% загрузка переменных из двоичного файла mat clear, clc

load file\_xy.mat

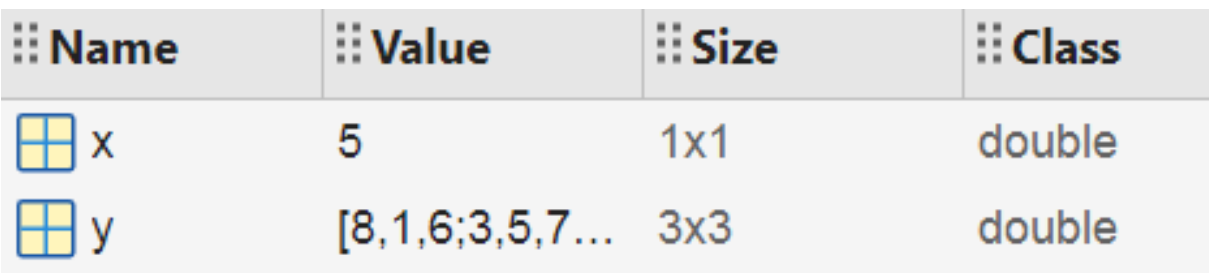

%% загрузка переменных из двоичного файла mat

clear, clc

load('file\_xyz.mat','x','y','z')

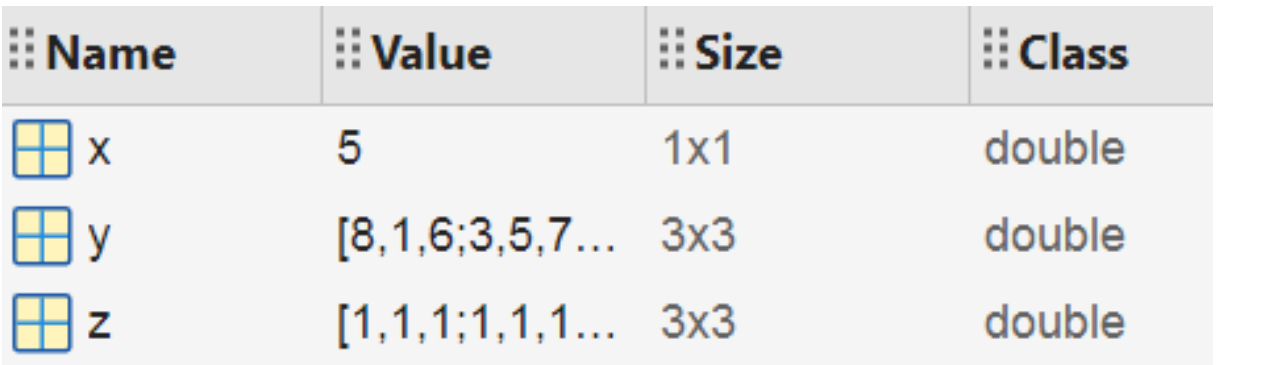

**%% Работа с файлами Excel**

- % xlswrite не рекомендуется.
- % Используйте writetable, writematrix,
- % или writecell вместо этого
- % writematrix(A)
- % writematrix(A,filename)
- % writematrix(\_\_\_,Name,Value)

```
% writematrix(A)
```

```
clear, clc
A=magic(3)
writematrix(A,'magic.csv')
```
%% Чтение из файла Excel

% xlsread не рекомендуется.

% Используйте readtable, readmatrix,

```
% или readcell
```
% A = readmatrix(filename)

 $% A = readmatrix(filename,opts)$ 

```
% A = \text{readmatrix}, Name, Value)
```
clear,clc

AA=readmatrix('magic.csv')

 $AA =$  8 1 6 3 5 7 4 9 2

5

- % Расширения файлов:
- % Для текстовых файлов: .txt, .dat
- % Для файлов Excel: .xls, .xlsx

%% Пример x=0:0.1:5\*pi;  $y=sin(x).$ \*x;

%запись векторов по столбцам writematrix([x' y'],'data\_xy.txt')

xy=readmatrix('data\_xy.txt')  $x1=xy(:,1);$ y1=xy(:,2);

```
figure
```
h=plot(x1,y1)

h.set('LineWidth',2)

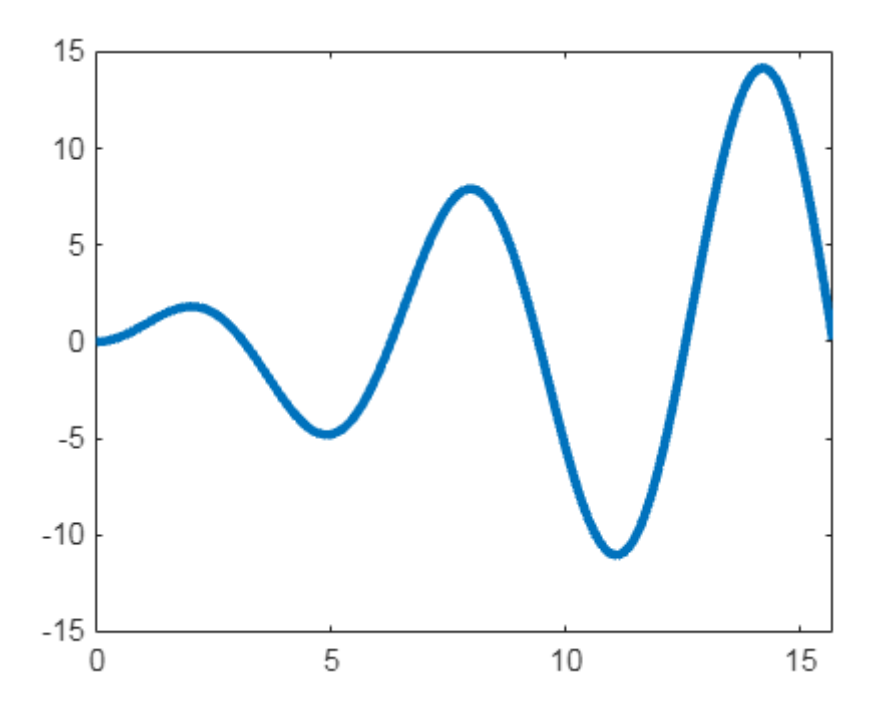

%% Импортирование данных

- % A = importdata(filename)
- % A = importdata('-pastespecial')
- %  $A = importdata($ , delimiterIn)
- %  $A = importdata(\_\_\_),delimiterrIn,headerlinesIn)$
- % [A,delimiterOut,headerlinesOut] =

```
importdata(___)
```
### %% Импорт изображения

```
A = importdata('ngc6543a.jpg');
```

```
image(A)
```
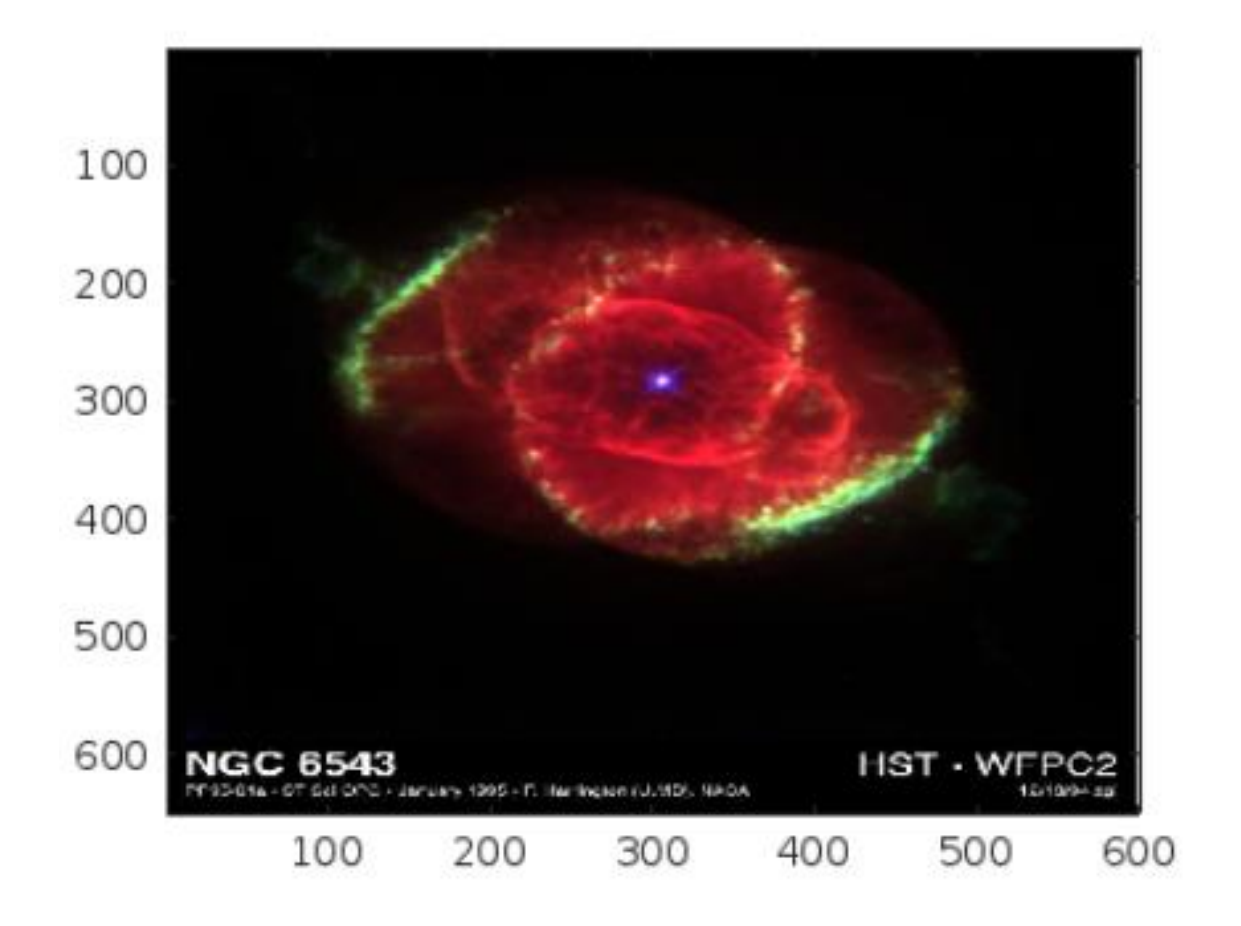

%% Импорт текстового файла /MATLAB Drive/myfile01.txt

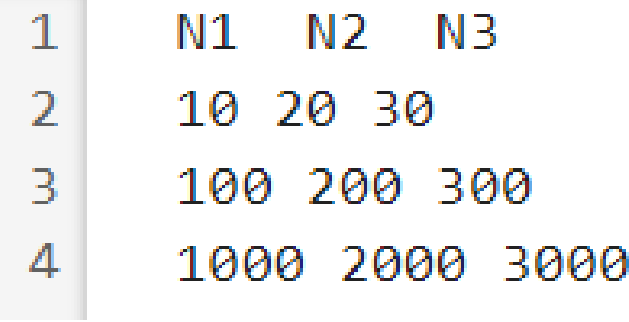

clc, clear filename = 'myfile01.txt'; % разделитель - пробел delimiterIn = ' '; % заголовок - одна строка headerlinesIn = 1;

A = importdata(filename,delimiterIn,headerlinesIn)

AA=A.data whos

```
A = struct with fields:
           data: [3x3 double]
       textdata: {'N1' 'N2' 'N3'}
     colheaders: {'N1' 'N2' 'N3'}
```
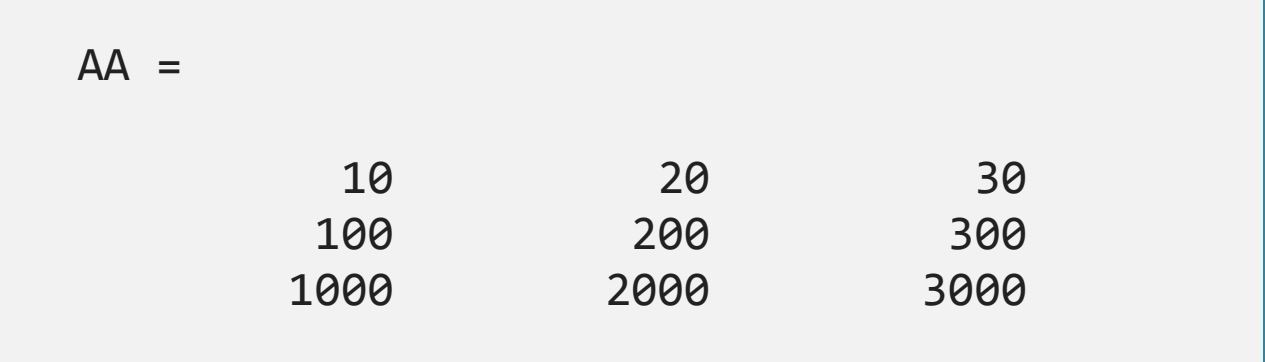

```
%% Просмотр 1 и 3 столбцов
for k = [1, 3] disp(A.colheaders{1, k})
    disp(A.data(:, k))
    disp(' ')
```
## end

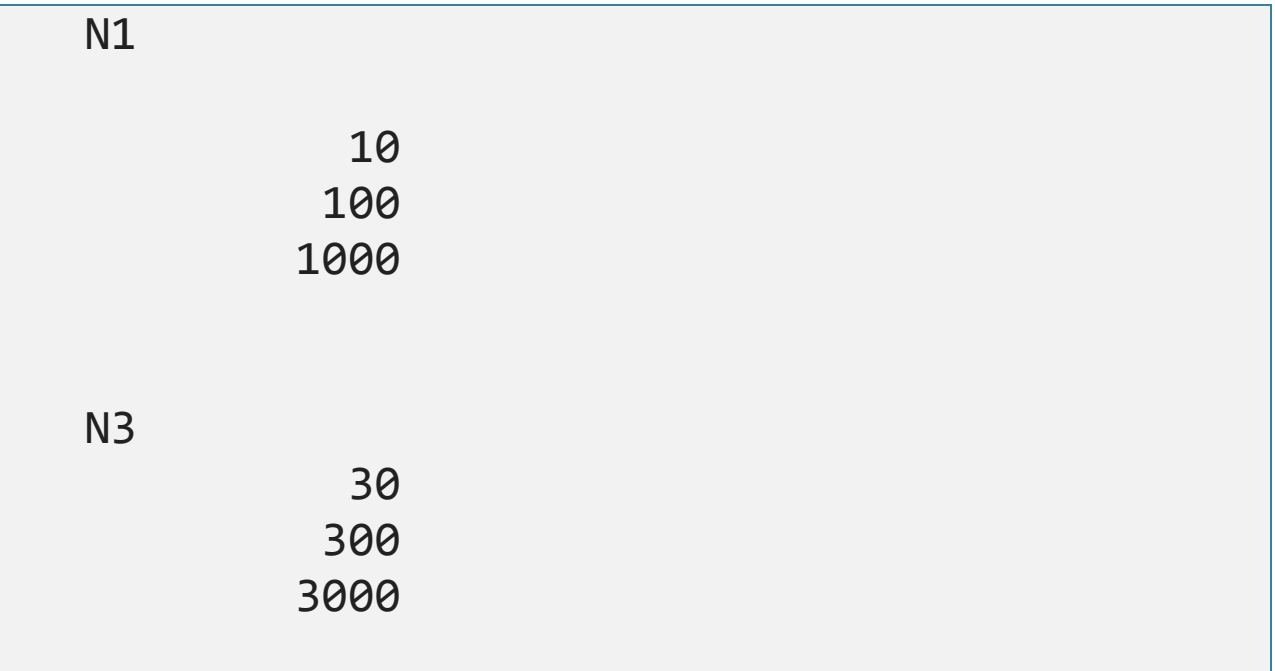

9

%% Импорт текстового файла и возврат обнаруженного разделителя /MATLAB Drive/myfile02.txt  $1 \t 1 \t 2 \t 3$ 

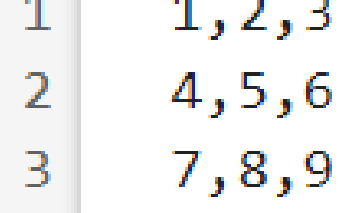

filename = 'myfile02.txt';

[A,delimiterOut]=importdata(filename)

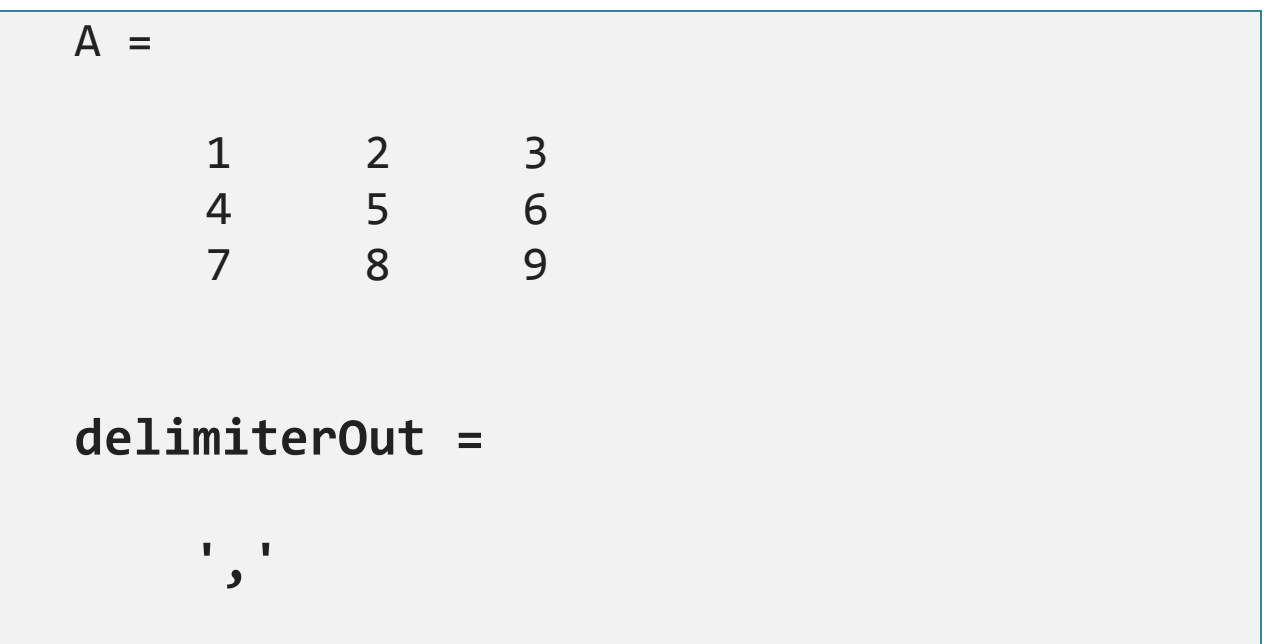

%% Форматированная запись в текстовый файл %% и чтение из файла **fprintf**

%% Пример 1  $x = 0: .1:1;$  $A = [x; sin(x). *x];$ 

%открытие файла на запись fileID = fopen('data.txt','w');

```
%запись заголовков
fprintf(fileID,'%6s %12s\n','x','sin(x).*x');
```
%запись матрицы по строкам fprintf(fileID,'%6.2f %12.8f\n',A);

%закрытие файла fclose(fileID);

/MATLAB Drive/data.txt

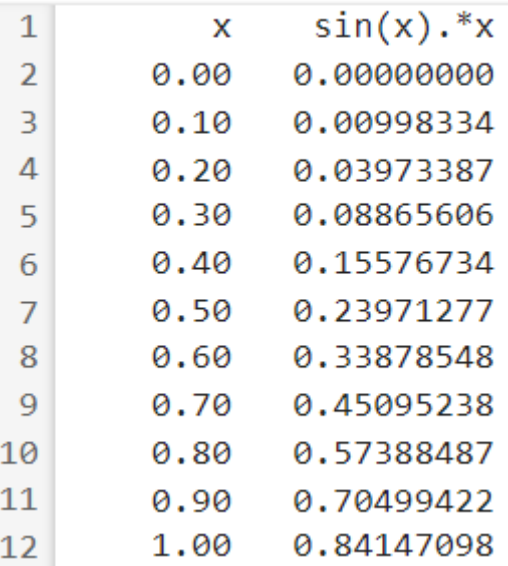

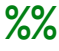

- % Формат и специальные символы
- % g с плавающей точкой
- % f с фиксированной точкой
- % %8.3f восемь цифр, три после точки
- % e или Е с плавающей точкой
- % c символ (при чтении учитываются пробелы)
- % s последовательность символов
- % (при чтении пробелы не учитываются)
- % d или %i целое десятичное со знаком
- % u целое десятичное без знака
- % o восьмеричное
- % x шестнадцатеричное (0-9a-f)
- % X шестнадцатеричное (0-9A-F)
- % \n переход на следующую строку
- $% \rightharpoonup$  возврат каретки
- % \r\n использовать для перехода на следующую
- строку, чтобы это отображалось
- % при открытии файла в MS Notepad
- % \t горизонтальная табуляция
- % \\ обратный слеш
- % %% процент

%% Пример 2

clear,clc

 $A = magic(3)$ 

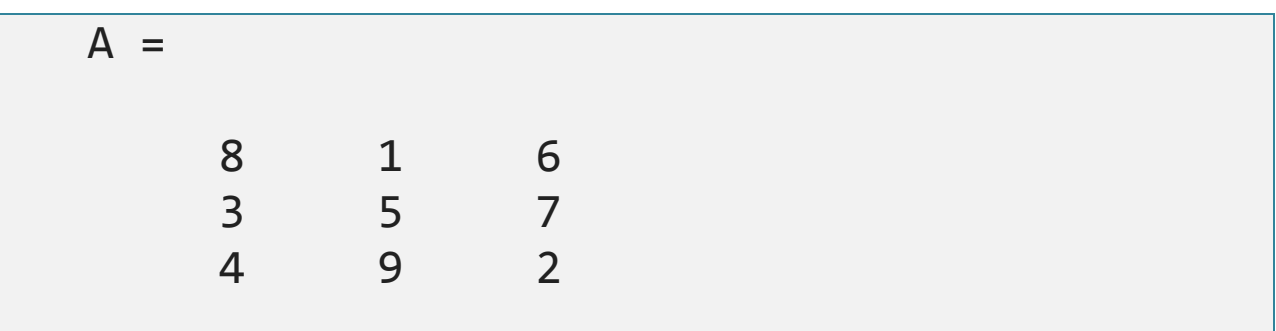

fileID = fopen('A.txt','w');

%запись матрицы по строкам (3 столбца) nbytes = fprintf(fileID,...

```
 '%5d\t %5.1e\t %5.1f\n',...
```
A')

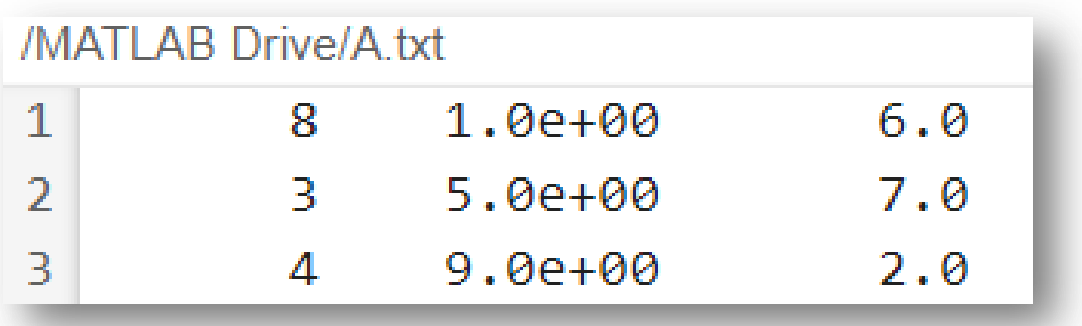

```
%% Считывание данных из файла
% A = fscanf(fileID,formatSpec)
% A = fscanf(fileID,formatSpec,sizeA)
% [A, count] = fscanf()
```

```
% вектор-столбец
```

```
x = 100*rand(8, 1);
```

```
fileID = fopen('nums1.txt','w');
fprintf(fileID,'%4.4f\n',x);
fclose(fileID);
```
## /MATLAB Drive/nums1.txt

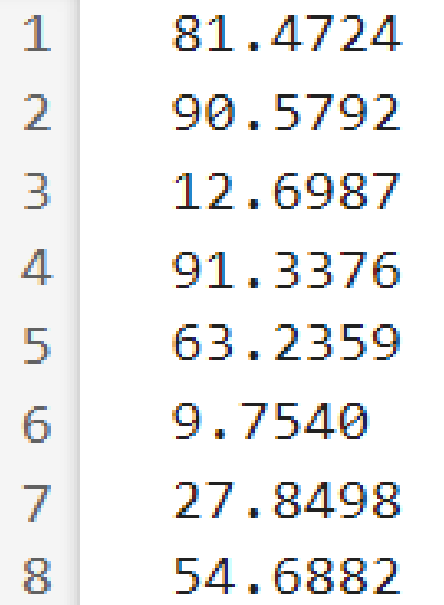

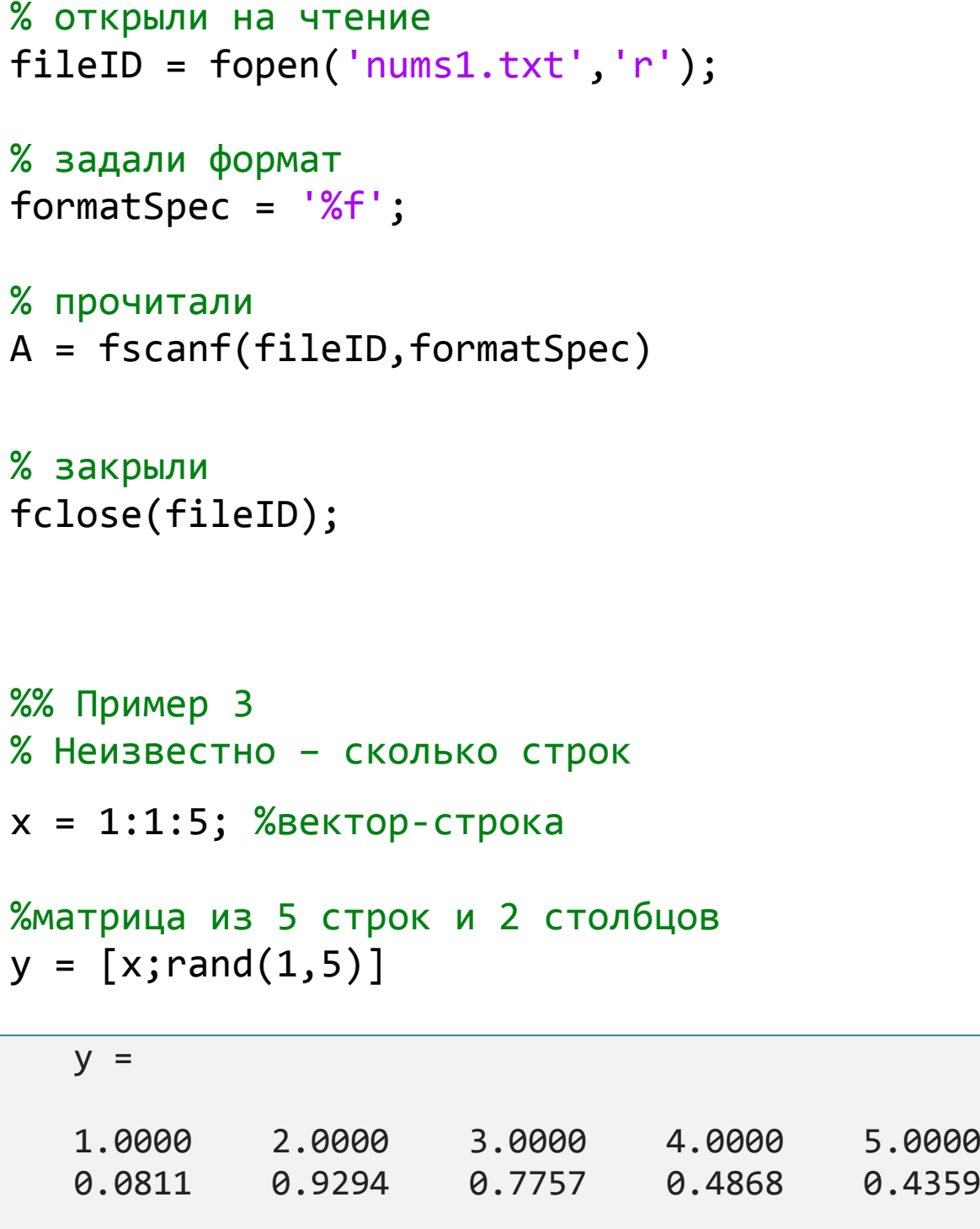

fileID = fopen('nums2.txt','w');

15

```
%форматированная запись в файл: две колонки
%в первой колонке - элементы x будут записаны 
как целые
fprintf(fileID,'%d %4.4f\n',y);
fclose(fileID);
```
#### type nums2.txt

1 0.0811 2 0.9294 3 0.7757 4 0.4868 5 0.4359

fileID = fopen('nums2.txt','r');

```
formatSpec = '%d %f';
% размер матрицы - две строки 
% и сколько угодно столбцов
% чтение до конца файла
sizeA = [2 Inf];
```

```
%запись в матрицу столбцов из файла по строкам
A = fscanf(fileID,formatSpec,sizeA)
```
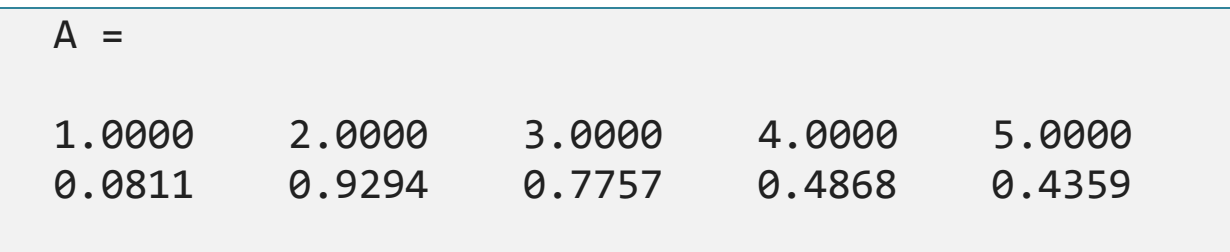

```
fclose(fileID);
```

```
%транспонирование, чтобы данные были по 
столбцам
A = A'
```

```
%% Пример 4
% Считайте числа в файле, пропустив текст, °C.
```

```
% Подготовка
```

```
str = '78°C 72°C 64°C 66°C 49°C';
fileID = fopen('temperature.dat','w');
fprintf(fileID,'%s',str);
fclose(fileID);
```

```
% Считывание чисел и подсчет количества этих чисел
fileID = fopen('temperature.dat','r');
degrees = char(176);
```

```
[A, count] = fscanf(fileID, ['%d' degrees 'C']);
```
fclose(fileID);

```
A'=
      78 72 64 66 49
count = 5
```